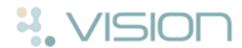

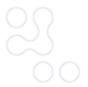

## Northern Ireland Electronic Care Record (ECR) Viewer

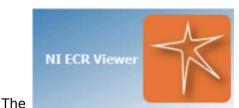

Northern Ireland (NI) Electronic Care

**Record (ECR) Viewer** app has been designed to provide you seamless and easy access to the ECR system directly from your Vision system.

Your user logins must be set up before using for the first time, see NI ECR - Login Maintenance Quick Reference Guide

http://www.inps.co.uk/my-vision/user-guides-downloads/user-guides/vision-user-guides/quick-reference-guides/vision-3-apps for details.

## Logging into the NI ECR Viewer

To log into the NI ECR Viewer:

1. From the Vision Front Screen, select Apps Controller

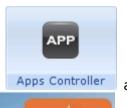

and

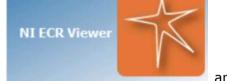

then simply click on the NI ECR Viewer

app.

2. The NI ECR Viewer screen is briefly displayed and then Internet Explorer is opened externally, displaying information relevant to patients within your GP Practice.

Note - For help using NI ECR functionality, click from any NI ECR screen.

## Logging out of the NI ECR Viewer

It is important that you log out of the NI ECR Viewer before closing the NI ECR Viewer app. To log out of the NI ECR Viewer:

- 1. From within the NI ECR viewer, click ULogout Logout
- 2. Now click to close the NI ECR Viewer app and return to Apps Controller.